- 4 Hinweis: Wenn in Ihrem System kein zusätzliches Laufwerk angezeigt wird, müssen Sie möglicherweise das neue Laufwerk formatierer
- Trennen des Gehäuses vom Computer 1. Entfernen Sie das Laufwerk virtuell im
- Betriebssystem.
- 2. Ziehen Sie den USB-Stecker des Kabels des Gehäuses aus dem Anschluss des Computers heraus.

#### **Spezifikationen**

 $\Box$ Pour plus d'informations, consultez le manuel détaillé en ligne **ned.is/hdde25310xx**

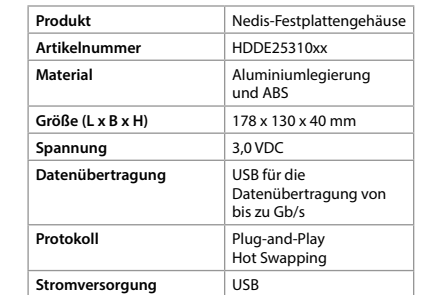

- Ce produit est destiné à contenir et à protéger votre disque dur ou SSD interne et, de cette manière, l'utiliser comme disque dur ou SSD externe afin d'accéder facilement à vos données. Toute modification du produit peut avoir des
- conséquences sur la sécurité, la garantie et le bon fonctionnement. Utilisez le produit uniquement comme décrit dans
- le présent manuel.

## b **Guide de démarrage rapide Boîtier de disque**  HDDE25310xx **dur**

#### **Utilisation prévue**

**Consignes de sécurité N** AVERTISSEMENT

Toute autre utilisation peut provoquer un incendie, un choc électrique et/ou des blessures corporelles et peut annuler la garantie.

#### **Liste des pièces** [Image A]

- 1 Boîtier 2 Plateau de disque
- 3 Disque dur ou SSD (non fourni)
- 4 Connecteur USB-3,0-B 5 Voyant LED

2. Branchez le connecteur SATA de votre disque dur ou SSD A3) au connecteur correspondant

6 Mousse rectangulaire

3. Si nécessaire, collez la mousse rectangulaire  $A(6)$  sur le dessus de votre disque afin

7 Mousse carrée avec disques préformés

8 Tournevis

 $(10)$  Vis  $(2x)$ 

9 Câble avec connecteur USB et connecteur

micro USB-3,0-B

4. Faites glisser le plateau du disque  $A(2)$ , avec le disque  $A(6)$  fixé au boîtier  $A(1)$ . 5. Montez les vis (2x) A<sup>(1</sup>0 des deux côtés du boîtier à l'aide du tournevis fourni.

#### **Instrucciones de seguridad M** ADVERTENCIA

**•** Ne pas installer ou utiliser un appareil endommagé. Remplacez immédiatement un produit endommagé ou défectueux.

**•** Ne pas laisser tomber le produit et éviter de le

cogner.

**•** Ne pas exposer le produit à l'eau, à la pluie, à la moiteur ou à une humidité élevée. Des courts-circuits peuvent se produire. **•** Ne laisser aucun objet métallique à l'intérieur du produit lors de l'installation du disque dur. **•** Ne pas déplacer le produit avec le disque à l'intérieur pendant son fonctionnement. **•** Ne pas placer d'objets lourds sur le produit. **•** Ne pas placer ce produit à proximité d'une source de champs magnétiques puissants (par exemple un haut-parleur) ou d'appareils haute tension.

## **Instalación de la carcasa** [Imagen B - C - D] 1. Deslice la bandeja de la unidad  $A(2)$  fuera de la

- cubierta de revestimiento A $\widehat{1}$ 2. Conecte el conector SATA de su unidad de disco duro o unidad de estado sólido  $A(3)$  al conector
- correspondiente en la bandeja de la unidad. 3. Si es necesario, pegue la espuma rectangular A6 en la parte superior de su unidad para mejorar su estabilidad.
- 4. Deslice la bandeja de la unidad  $A(2)$ , con la
- unidad A $\widehat{6}$ ) fijada dentro del revestimiento A $\widehat{1}$ . 5. Monte los (2x) tornillos  $A^{(0)}$  a ambos lados del revestimiento empleando el destornillador suministrado.
- 6. Saque los discos premoldeados de la espuma cuadrada A $\mathcal{O}$  y péquelos en el lado inferior v cerca de los bordes de la carcasa A $\circled{1}$ .

**•** Avant de toucher des composants électroniques, veillez à toucher d'abord un objet métallique non peint et relié à la terre pour décharger toute électricité statique stockée sur vos vêtements ou votre corps. **•** Évitez la chaleur et la lumière directe du soleil. **•** Ne pas couvrir les orifices du produit. Cela pourrait provoquer une surchauffe du disque

intégré.

**Installer le boîtier** [Image B - C - D]

couvercle du boîtier  $A(1)$ .

sur le plateau du disque.

d'améliorer sa stabilité.

1. Faites glisser le plateau du disque  $A(2)$  hors du

- :ina-se a conter e proteger o seu disco rígido interno ou unidade de estado sólido e, consequentemente, a utilizá-lo como um disco rígido externo ou uma unidade de estado sólido para aceder facilmente aos seus dados. Qualquer alteração do produto pode ter
- consequências em termos de segurança, garantia e funcionamento adequado.
- Utilize o produto apenas conforme descrito neste manual.
- Qualquer outra utilização pode causar incêndio, choque elétrico e/ou ferimentos a pessoas e pode anular a garantia.

 $(4)$  USB-3,0-B-kontakt 5 LED-indikator

USB-3,0-B-kontak  $(10)$  Skruvar (2 st.)

plattor 8 Skruvmeisel

- **•** Nunca utilice un producto dañado. Sustituya inmediatamente un producto si presenta daños o está defectuoso.
- **•** No deje caer el producto y evite que sufra golpes. **•** No exponga el producto al agua, a la lluvia o a humedad elevada. Pueden producirse
- cortocircuitos. **•** No deje objetos metálicos dentro del producto cuando instale el disco duro.
- **•** No mueva el producto con la unidad en el interior durante el funcionamiento.
- **•** No coloque objetos pesados encima del producto. **•** No coloque este producto cerca de una fuente
- de campos magnéticos fuertes (por ejemplo, un altavoz) o dispositivos de alta tensión. **•** Asegúrese de tocar en primer lugar un objeto
- metálico conectado a tierra y sin pintar para descargar toda la electricidad estática almacenada en su ropa o cuerpo antes de tocar cualquier componente eléctrico.
- **•** Evite el calor y la luz solar directa. **•** No cubra los orificios en el producto.
- Esto podría causar sobrecalentamiento de la unidad incorporada.

**Säkerhetsanvisningar M** VARNING

Byt omedelbart ut en skadad eller defekt produk **•** Tappa inte produkten och skydda den mot slag. **•** Exponera inte produkten till vatten, regn eller fukt eller hög fukthalt. Risk för kortslutning. **•** Lämna inga metallföremål på produktens insida

vidrör elektriska kompone **•** Undvik hetta och direkt solljus. **•** Täck inte över hållen i produkten. Detta kan förorsaka överhettning i den

**Att installera höljet** [Bild B - C - D] 1. Dra ut diskfacket A $(2)$  ur höliet A $(1)$ . 2. Anslut din hårddisks eller solid state-disks SATAkontakt  $A(3)$  till motsvarande kontakt på diskfacket.

för att förbättra stabilitete

infäst i höljet  $A(1)$ .

3. Fäst om så erfordras den rektangulära skumgummiskivan  $A(6)$  på din disks ovansida

4. Skiut in diskfacket  $A(2)$  med diskenheten  $A(6)$ 

5. Montera (2 st.) skruvarna A<sup>1</sup> på höljets båda sidor med användning av den medföljande

6. Skjut ut de perforerade plattorna från den fyrkantiga skumgummiskivan A $(7)$  och fäst dem

i hörnen på höljets undersida A $(1)$ **Att använda Hårddisklåda** [Bild E]

3. Operativsystemet kommer automatiskt att detektera och ställa in den nya enheten. 4. Du kan nu överföra data från och till din installerade disk. LED-indikatorn  $A(5)$  lyser

**Produkt** Nedis Hårddisklåda **Artikelnummer** HDDE25310xx **Material** Aluminiumlegering

**Dimensioner (l x b x h)** 178 x 130 x 40 mm **Spänning** 3,0 VDC

## **Utilización de Carcasa de disco duro** [imagen E] Conexión a un ordenador

- $\bigcap$  Caixa 2 Gaveta da unidade
- 3 Disco rígido ou unidade de estado sólido (não incluído)

- 1. Enchufe el conector más pequeña (micro USB-3.0-B) del cable A $\textcircled{9}$  al puerto A $\textcircled{4}$  en la carcasa. 2. Enchufe el otro conector del cable a un puerto
- USB de su ordenador. 3. El sistema operativo detectará automáticamente y configurará la nueva unidad.
- 4. Ahora ya puede transferir datos desde y hasta su unidad instalada. El indicador LED  $A(5)$  se
- iluminará durante la transferencia de datos.  $\bullet$  Nota: Si no ve una unidad adicional en su sistema puede que necesite formatear la nueva unidad.
- Desconexión de la carcasa de su ordenador 1. Desconecte virtualmente la unidad en su
- sistema operativo.
- 2. Desenchufe la carcasa de su ordenador.

# **Especificaciones**

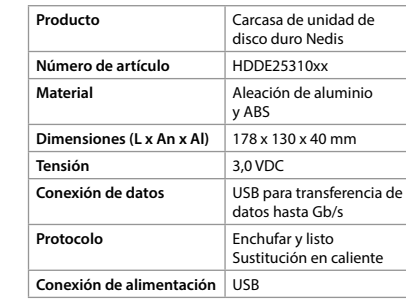

- **M** AVISO
- **•** Não utilize um produto danificado. Substitua imediatamente um produto danificado ou defeituoso.
- **•** Não deixe cair o produto e evite impactos. **•** Não exponha o produto a água, chuva, humidade ou humidade elevada. Podem
- ocorrer curto-circuitos. **•** Não deixe objetos metálicos dentro do produto ao instalar o disco rígido.
- **•** Não desloque o produto com a unidade no
- interior durante o funcionamento. **•** Não coloque objetos pesados sobre o produto.
- **•** Não coloque este produto perto de uma fonte de campos magnéticos fortes (por exemplo, um altifalante) ou de dispositivos de alta tensão.
- **•** Certifique-se de que toca primeiro num objeto metálico não pintado e ligado à terra para descarregar a eventual eletricidade estática armazenada no seu vestuário ou corpo antes de tocar em qualquer componente eletrónico.
- **•** Evite o calor e a luz solar direta. **•** Não tape os orifícios no produto.
- Tal poderá causar sobreaquecimento da unidade integrada.

#### i **Guia de iniciação rápida Caixa do disco**  HDDE25310xx

- **rígido**  $\blacksquare$ Para mais informações, consulte a
- versão alargada do manual on-line: **ned.is/hdde25310xx**

# **Utilização prevista**

- Ligar a um computado 1. Ligue o conetor mais pequeno (Micro USB-
- 3,0-B) do cabo  $A(9)$  à porta  $A(4)$ . 2. Ligue o outro conetor do cabo a uma porta USB do seu computador.
- 3. O sistema operativo deteta e configura automaticamente a nova unidade.

**Avsedd användning**

Denna produkt är avsedd att innehålla och skydda din interna hårddisk eller solid state-disk och därmed använda den som en extern hårddisk eller solid state-disk för bekväm tillgång till dina data. Modifiering av produkten kan medföra konsekvense för säkerhet, garanti och korrekt funktion. Använd produkten endast enligt anvisningarna i

- **Installazione dell'alloggiamento** [Immagine B C D] 1. Estrarre il piatto del disco  $A(2)$  dal coperchio della custodia  $A(1)$ .
- 2. Collegare il connettore SATA del disco fisso o del disco a stato solido A3 al connettore corrispondente sul piatto del disco. 3. Se necessario, attaccare la gommapiuma
- rettangolare A<sup>6</sup> sopra il disco per migliorare la stabilità. 4. Inserire il piatto del disco  $A(2)$ , collegato al
- disco A $\circled6$  all'interno della custodia A $\circled1$ 5. Montare (2x) viti  $A(10)$  su entrambi i lati della custodia utilizzando il cacciavite in dotazione. 6. Estrarre i dischi preformati dalla gommapiuma quadrata  $A(7)$  e attaccarli sul lato inferiore, vicino ai bordi dell'alloggiamento A $\circled{1}$ .

denna bruksanvisning.

Annan användning kan förorsaka brand, elchock och/eller personskada och kan förverka garantin.

**Dellista** [Bild A] 1 Hölje 2 Diskfack

3 Hårddisk eller solid state-disk (medföljer ej)

6 Rektangulär skumgummiskiva

7 Fyrkantig skumgummiskiva med perforerade

9 Kabel med USB-kontakt och Mikro

**•** Använd inte en skadad produkt.

när hårddisken installeras.

**•** Flytta inte produkten när den arbetar med

hårddisken installerad.

**•** Placera inte tunga föremål på produkten. **•** Placera inte denna produkt nära källor som avger kraftiga magnetfält (till exempel högtalare) eller högspänningsenheter. **•** Säkerställ att du först vidrör ett omålat, jordat metallföremål för att ladda ur eventuell statisk elektricitet från dina kläder eller kropp innan du

- 4) Conetor USB-3,0-B
- 5 Indicador LED
- $6$  Retângulo de espuma
- 7 Quadrado de espuma com discos preformados 8 Chave de fendas
- 9 Cabo com conector USB e conector Micro USB-3,0-B
- <sup>(10</sup> Parafusos (2x)

- 1 Revestimiento
- 2 Bandeja de la unidad 3 Unidad de disco duro o unidad de estado
- sólido (no incluido en el suministro)
- 4 Conector USB-3,0-B 5 Indicador LED
	-
- $(6)$  Espuma rectangula
- 7 Espuma cuadrada con discos premoldeados 8 Destornillador
- 9 Cable con conector USB y conector micro USB-3,0-B  $\omega$  Tornillos (2x)

inbyggda disken.

**De behuizing installeren** [Afbeelding B - C - D] 1. Schuif de schijflade A $@$  uit het deksel van de

5. Draai de (2x) schroeven A<sup>(10</sup>) met de meegeleverde schroevendraaier in beide zijden van de behuizing. 6. Druk de voorgevormde schijven uit het vierkante schuim A $\mathcal{D}$  en plak ze aan de onderkant en dicht

2. Sluit de SATA-aansluiting van uw harde schijf of solid-state drive  $A(3)$  aan op de overeenkomstige aansluiting op de schijflade. 3. Plak indien nodig het rechthoekige schuim  $A(6)$ bovenop de schijf om de stabiliteit te verbeteren. 4. Schuif de schijflade  $A(2)$ , met de bevestigde schijf A $(6)$  in de behuizing A $(1)$ .

behuizing  $A(1)$ 

skruvmejseln.

Att ansluta till en dator

1. Anslut den mindre kontakten (Mikro USB-3,0-B) på kabeln A $\textcircled{\scriptsize 9}$  till porten A $\textcircled{\scriptsize 4}$  på höljet. 2. Anslut den andra kontakten på kabeln till en

USB-port på din dator.

**Voltage** 3,0 VDC **USB voor** 

under dataöverföring.

4 Anmärkning: Om du inte ser ytterligare en diskenhet i ditt system kan du behöva

formatera den nya enheten. Att koppla bort höljet från din dator 1. Koppla bort diskenheten virtuellt i ditt

operativsystem.

2. Koppla bort höljet från din dator.

**Specifikationer**

och ABS

USB-3,0-B  $(10)$  Viti  $(2x)$ 

**Istruzioni di sicurezza M** ATTENZIONE

**Dataanslutning** USB för dataöverföring

upp till Gb/s

**Protokoll** Plug and Play Byte under körning

**Kraftanslutning USB** 

g **Pika-aloitusopas**

**Kiintolevykotelo** HDDE25310xx Katso tarkemmat tiedot käyttöoppaan laajemmasta verkkoversiosta: **ned.is/hdde25310xx**

6. Sortez les disques préformés de la mousse carrée A7 et collez-les sur le côté inférieur et à

proximité des bords du boîtier A $(1)$ 

**Käyttötarkoitus**

Tämä tuote on tarkoitettu koteloksi sisäiselle kiintolevyasemalle tai SSD-levylle ja näin suojaamaan sitä. Voit käyttää sitä ulkoisena kiintolevynä tai SSD-levynä, jolloin tietosi ovat

3. Le système d'exploitation détecte le nouveau disque et le configure automatiquement. 4. Vous pouvez maintenant transférer des données de et vers le disque que vous avez installé. Le voyant LED  $A(5)$  s'allume pendant le

helposti käytettävissä.

Tuotteen muutokset voivat vaikuttaa turvallisuuteen, takuuseen ja asianmukaiseen toimintaan. Käytä tuotetta vain tässä oppaassa kuvatun

mukaisesti.

## **Lista de peças** [Imagem A]

**Produit** Boîtier de disque dur Nedis

**Article numéro** HDDE25310xx **Matière** Alliage d'aluminium

# **Instruções de segurança**

levering inbegrepen)  $\overline{4}$  USB-3,0-B-aansluiting 5 LED-indicator  $(6)$  Rechthoekig schuim

9 Kabel met USB-aansluiting en Micro USB-3,0-B-aansluiting  $(10)$  Schroeven  $(2x)$ 

**Connexion électrique** USB

**Veiligheidsvoorschriften M** WAARSCHUWING

## **Instalar a caixa** [Imagem B - C - D]

- 1. Faça deslizar a gaveta da unidade A $(2)$  para fora da tampa da caixa A $\widehat{1}$ .
- 2. Ligue o conetor SATA do seu disco rígido ou unidade de estado sólido A3 ao conetor correspondente na gaveta da unidade.
- 3. Se necessário, cole o retângulo de espuma  $A(6)$ no topo da sua unidade para melhorar a sua estabilidade.
- 4. Faça deslizar a gaveta da unidade  $A(2)$ , com a unidade A $(6)$  fixada dento da caixa A $(1)$ .
- 5. Instale os (2x) parafusos A<sup>(10)</sup> em ambos os lados da caixa utilizando a chave de fendas fornecida.
- 6. Retire os discos pré-formados do quadrado de espuma  $A(7)$  e cole-os no lado inferior e perto dos rebordos da caixa  $A(1)$ .
- 1 Gehäuse
- 2 Laufwerkträge
- 3 Festplatte oder Solid-State-Laufwerk (Nicht im Lieferumfang enthalten.)
- $\overline{4}$  USB-3.0-B-Anschluss
- 5 LED-Anzeige
- 6 Rechteckiges Schaumstoff-Pad
- 7 Quadratisches Schaumstoff-Pad mit vorgeformten Scheiben
- 8 Schraubendreher
- 9 Kabel mit USB-Stecker und Micro-USB-3,0-B-Stecker
- $(10)$  Schrauben  $(2x)$

# **Utilizar o Caixa do disco rígido** [Imagem E]

- 4. Agora pode transferir dados de e para a unidade instalada. O indicador Led A(5) acende
- durante a transferência de dados. 4 Observação: Se não aparecer uma unidade adicional no seu sistema, poderá ser necessário
- **M** WARNUNG **•** Verwenden Sie keinesfalls ein beschädigtes Produkt. Ersetzen Sie ein beschädigtes oder defektes Produkt unverzüglich.
- **•** Lassen Sie das Produkt nicht herunterfallen und vermeiden Sie Kollisionen.
- **•** Setzen Sie das Produkt nicht Wasser, Regen, Feuchtigkeit oder hoher Luftfeuchtigkeit aus. Dies könnte zu Kurzschlüssen führen.
- **•** Hinterlassen Sie beim Installieren des Laufwerks keine Metallgegenstände im Gerät. **•** Bewegen Sie das Produkt während des Betriebs
- des eingebauten Laufwerks nicht. **•** Stellen Sie keine schweren Gegenstände auf
- das Produkt. **•** Platzieren Sie dieses Produkt nicht in der Nähe einer Quelle starker Magnetfelder (z. B. eines
- Lautsprechers) oder in der Nähe von Hochspannungsgeräten. **•** Achten Sie darauf, dass Sie zuerst einen
- unlackierten, geerdeten Metallgegenstand berühren, um die auf Ihrer Kleidung oder Ihrem Körper gespeicherte statische Elektrizität abzuleiten, bevor Sie elektronische Komponenten berühren. **•** Hitze und direkte Sonneneinstrahlung vermeiden.
- **•** Decken Sie die Öffnungen im Produkt nicht ab. Dies kann zu einer Überhitzung des eingebauten Laufwerks führen.

formatar a nova unidade. Desligar a caixa do seu computador 1. Desligue virtualmente a unidade do seu

sistema operativo. 2. Desligue a caixa do computador.

**Especificações**

 $\blacksquare$ 

**Produto** Caixa de disco rígido Nedis

### **Verwendung des Festplattengehäuse**  Abbildung El

**Número de artigo** HDDE25310xx **Material** Liga de alumínio e ABS **Dimensões (c x l x a)** 178 x 130 x 40 mm **Tensão** 3,0 VDC

**Ligação à rede elétrica** USB

**Ligação de dados** USB para transferência de

dados até Gb/s **Plug and Play** Hot swapping

e **Snabbstartsguide**

**Hårddisklåda** HDDE25310xx För ytterligare information, se den utökade manualen online: **ned.is/hdde25310xx**

This product is intended to comprise and protect your internal harddisk drive or solidstate drive and in this way, use it as an external harddisk or

- 1 Casing
- (2) Drive tray 3 Harddisk drive or solidstate drive (not in the
- delivery)  $(4)$  USB-3.0-B connector
- 5 LED indicator
- 6 Rectangular foam 7 Square foam with preformed disks
- 8 Screwdrive
- 9 Cable with USB-connector and Micro USB-
- 3.0-B connector  $(10)$  Screws  $(2x)$

**•** Non poggiare il prodotto vicino a sorgenti di forti campi magnetici (ad esempio un altoparlante) o a dispositivi ad alta tensione. **•** Prima di toccare qualsiasi componente elettronico, assicurarsi di toccare per prima cosa un oggetto metallico non verniciato e con messa a terra per scaricare l'eventuale elettricità statica accumulata dall'abbigliamento o dal proprio corpo. **•** Evitare il calore e la luce diretta del sole. **•** Non coprire i fori del prodotto. Questo può causare il surriscaldamento del

#### **NO WARNING •** Do not use a damaged product.

disco inserito.

- 1. Plug in the smaller connector (Micro USB-3.0-B) of the cable  $A(9)$  into the port  $A(4)$  on the enclosure.
- 2. Plug the other connector of the cable into a USB port of your computer.
- 3. The operating system automatically detects and sets up the new drive.
- 4. You can now tranfer data from and to your installed drive. The Led indicator  $A(5)$  will lighten up during data transfer.
- 4 Note: If you do not see an additional drive in your system, you might need to format the new drive. Disconnecting the enclosure from your computer
- 1. Virtually disconnect the drive in your operating
- system. 2. Unplug the enclosure from your compute

### **Utilizzo di Alloggiamento per disco fisso**  [Immagine E]

- Collegamento a un computer
- 1. Inserire il connettore più piccolo (Micro USB-3,0-B) del cavo A $\circledcirc$  nella porta A $\circledcirc$ sull'alloggiamento
- 2. Inserire l'altro connettore del cavo nella porta USB del computer.
- 3. Il sistema operativo rileva automaticamente e imposta il nuovo disco. 4. Ora è possibile trasferire dati da e al disco
- installato. La spia LED  $A(5)$  si accende durante il trasferimento dei dati.
- 4 Nota: Se non viene visualizzato un disco aggiuntivo nel sistema, potrebbe essere necessario formattare il nuovo disco.
- Scollegamento dell'alloggiamento dal computer 1. Scollegare virtualmente il disco nel sistema
- operativo.

**Spec** 

# 2. Scollegare l'alloggiamento dal computer.

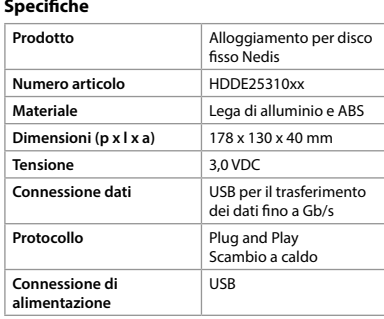

**alimentazione**

# h **Guía de inicio rápido**

- **Carcasa de disco**  HDDE25310xx **duro**
- $\Box$ Para más información, consulte el manual ampliado en línea: **ned.is/hdde25310xx**

# **Uso previsto por el fabricante**

- Este producto está diseñado para incluir y proteger su unidad de disco duro interno o unidad de estado sólido y, de ese modo, utilizarlo como una unidad de disco duro o de estado sólido externa para acceder fácilmente a sus datos. Cualquier modificación del producto puede tener consecuencias para la seguridad, la garantía y el funcionamiento adecuado.
- Utilice el producto únicamente tal como se describe en este manual.
- Cualquier otro uso puede causar fuego, descarga eléctrica, y/o lesiones a personas y puede anular la garantía.

# **Lista de piezas** [Imagen A]

**Gebruik de Harde schijf behuizing** [Afbeelding E]

Op een computer aansluiten

1. Steek de kleinere stekker (Micro USB-3,0-B) van de kabel A $\circledcirc$  in de poort A $\circledcirc$  op de behuizing. 2. Steek de andere stekker van de kabel in een USB-poort van uw computer. 3. Het besturingssysteem detecteert de nieuw schijf automatisch en installeert deze. 4. U kunt nu gegevens van en naar uw geïnstalleerde schijf overbrengen. De LED-indicator A5 gaat branden tijdens de gegevensoverdracht. 4 Let op: Als u geen extra schijf in uw systeem ziet, moet u mogelijk de nieuwe schijf formatteren. De behuizing van uw computer losmaken 1. Koppel de schijf in uw besturingssysteem

virtueel los.

2. Haal de stekker van de behuizing uit uw computer.

**Specificaties**

behuizing

Alumini<br>en ABS

**Artikelnummer** HDDE25310xx

**Afmetingen (| x b x h)** 178 x 130 x 40 mm

**Protocol** Plug and Play

tot Gb/s

Hot swapping

**iumlegering** 

verdracht

j **Guida rapida all'avvio**

**Alloggiamento per disco fisso**

**Uso previst** 

回

HDDE25310xx

**Product** Nedis harddisk drive

Per maggiori informazioni vedere il manuale esteso online: **ned.is/hdde25310xx**

Il prodotto è inteso per racchiudere e proteggere il disco fisso interno o il disco a stato solido e per utilizzarlo in questo modo come disco esterno o come disco a stato solido per accedere facilmente ai dati. Eventuali modifiche al prodotto possono comportare conseguenze per la sicurezza, la garanzia e il corretto funzionamento. Utilizzare il prodotto solo come descritto nel

presente manuale.

Eventuali altri usi possono causare incendi, scosse elettriche e/o infortuni alle persone e possono

rendere nulla la garanzia.

**Elenco parti** [Immagine A]

1 Custodia 2 Piatto del disco

3 Disco fisso o disco a stato solido (non incluso

nella fornitura) 4 Connettore USB-3,0-B

bij de randen van de behuizing  $A(1)$ .

5 Spia LED

(8) Cacciavite

6 Gommapiuma rettangolare

7 Gommapiuma quadrata con dischi preformati

9 Cavo con connettore USB e connettore Micro

**•** Non utilizzare un prodotto danneggiato. Sostituire immediatamente un prodotto

danneggiato o difettoso.

**•** Non far cadere il prodotto ed evitare impatti. **•** Non esporre il prodotto all'acqua, alla pioggia, all'umidità o all'umidità elevata. Possono

verificarsi corto circuiti.

**•** Non lasciare alcun oggetto metallico all'interno del prodotto durante l'installazione del disco fisso. **•** Non spostare il prodotto con il disco al suo interno durante il funzionamento. **•** Non poggiare oggetti pesanti sul prodotto.

**Stroomaansluiting** USB

**Utiliser le Boîtier de disque dur** [Image E]

1. Branchez le plus petit connecteur (Micro USB-3,0-B) du câble A $9$  dans le port A $4$  sur le boîtier 2. Branchez l'autre connecteur du câble sur un

port USB de votre ordinateur.

transfert des données.

4 Remarque : Si vous ne voyez pas de lecteur supplémentaire sur votre système, vous devrez peut-être formater le nouveau disque. Déconnexion du boîtier de votre ordinateur 1. Déconnectez virtuellement le lecteur dans votre système d'exploitation. 2. Débranchez le boîtier de votre ordinateur.

**Spécifications**

et ABS

**Dimensions (L x l x H)** 178 x 130 x 40 mm **Tension** 3,0 VDC

**Protocole** Plug and Play

données jusqu'à Go/s

Hot swapping (Échange

à chaud)

d **Verkorte handleiding**

Zie voor meer informatie de

**Harde schijf behuizing**

HDDE25310xx

uitgebreide handleiding online: **ned.is/hdde25310xx**

**Bedoeld gebruik**

Dit product is bedoeld om uw interne harddisk drive of solid-state drive te beschermen en op deze manier als een externe harddisk of solid-state drive te gebruiken om gemakkelijk toegang tot

uw gegevens te krijgen.

Elke wijziging van het product kan gevolgen hebben voor veiligheid, garantie en correcte werking. Gebruik het product alleen zoals beschreven in

deze handleiding.

 $\bigcap$  Behuizing 2) Schijflade

**Connexion de données** | USB pour un transfert d

Connexion à un ordinateu

Elk ander gebruik kan brand, elektrische schokken en/of letsel aan personen veroorzaken en de

garantie ongeldig maken.

**Onderdelenlijst** [Afbeelding A]

3 Harddisk drive of solid-state drive (niet bij de

7 Vierkant schuim met voorgevormde schijven

8 Schroevendraaier

**•** Neem een beschadigd product niet in gebruik. Vervang een beschadigd of defect product

onmiddellijk.

**•** Laat het product niet vallen en voorkom stoten. **•** Stel het product niet bloot aan water, regen, vocht of hoge luchtvochtigheid. Er kan

kortsluiting ontstaan.

**•** Laat tijdens het installeren van de harde schijf geen metalen voorwerpen in het product achter. **•** Verplaats het product tijdens het gebruik niet

als de schijf erin zit.

**•** Zet geen zware voorwerpen op het product. **•** Zet dit product niet in de buurt van een bron van sterke magnetische velden (bijvoorbeeld een luidspreker) of hoogspanningsapparatuur. **•** Zorg ervoor dat u eerst een ongeverfd, geaard metalen voorwerp aanraakt om de statische elektriciteit die zich op uw kleding of lichaam bevindt te ontladen voordat u elektronische

componenten aanraakt. **•** Vermijd hitte en direct zonlicht. **•** Bedek de gaten in het product niet. Dit kan oververhitting van de ingebouwde

schijf veroorzaken.

## c **Kurzanleitung**

**Festplattengehäuse** HDDE25310xx Für weitere Informationen beachten  $\blacksquare$ Sie die erweiterte Anleitung online:

- **ned.is/hdde25310xx Bestimmungsgemäße Verwendung**
- Dieses Produkt soll Ihre interne Festplatte bzw. Ihr Solid-State-Laufwerk umschließen und schützen, sodass Sie durch Verwendung als externe
- Festplatte bzw. externes Solid-State-Laufwerk auf einfache Weise auf Ihre Daten zugreifen können. Jegliche Modifikation des Produkts kann Folgen für die Sicherheit, Garantie und ordnungsgemäße Funktionalität haben.
- Verwenden Sie das Produkt nur wie in dieser Anleitung beschrieben.
- Jede andere Verwendung kann einen Brand,
- Stromschlag und/oder Personenschäden verursachen und zum Erlöschen der Garantie führen.

#### **Teileliste** [Abbildung A]

## **Sicherheitshinweise**

#### **Installation des Gehäuses** [Abbildung B - C - D]

- 1. Schieben Sie den Laufwerkträger A $(2)$  aus dem Gehäuse A $(1)$
- 2. Verbinden Sie den SATA-Anschluss der Festplatte oder des Solid-State-Laufwerks A3 mit dem entsprechenden Anschluss am Laufwerkträger.
- 3. Falls erforderlich, kleben Sie das rechteckige Schaumstoff-Pad  $A(6)$  auf das Laufwerk, um
- dessen Stabilität zu verbessern. 4. Schieben Sie den Laufwerkträger A (2) mit dem Laufwerk A $6$  in das Gehäuse A $1$ .
- 5. Drehen Sie die (2x) Schrauben A $@$  mit dem mitgelieferten Schraubendreher in beide Seiten des Gehäuses.
- 6. Drücken Sie die vorgeformten Scheiben aus dem quadratischen Schaumstoff-Pad A $(7)$  und kleben Sie sie auf die Unterseite des Gehäuses A1 nahe den Kanten.

- Anschluss an einen Computer
- 1. Stecken Sie den kleineren Stecker (Micro-USB- 3,0-B) des Kabels A $\circledcirc$  in den Anschluss A $\circledcirc$  des Gehäuses. 2. Stecken Sie den anderen Stecker des Kabels in einen USB-Anschluss Ihres Computers.
- 3. Das Betriebssystem erkennt das neue Laufwerk und richtet es automatisch ein.
- 4. Sie können nun Daten zwischen dem installierten Laufwerk und dem Computer übertragen. Die LED-Anzeige A(5) leuchtet während der Datenübertragung auf.

## a **Quick start guide**

## **Hard Drive Enclosure** HDDE25310xx

<u> La Carlo de La Carlo de La Carlo de La Carlo de La Carlo de La Carlo de La Carlo de La Carlo de La Carlo de La Carlo de La Carlo de La Carlo de La Carlo de La Carlo de La Carlo de La Ca</u>

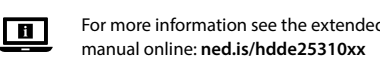

#### **Intended use**

solidstate drive to easily acces your data. Any modification of the product may have consequences for safety, warranty and proper functioning.

Only use the product as described in this manual. Any other use, may cause fire, electric shock, and/ or injury to persons and may void the warranty.

**Parts list** [Image A]

## **Safety instructions**

- Replace a damaged or defective product immediately.
- **•** Do not drop the product and avoid bumping. **•** Do not expose the product to water, rain, moisture
- or high humidity. Short circuits might occur. **•** Do not leave any metal objects inside the
- product when installing the hard drive. **•** Do not move the product with the drive inside
- during operation. **•** Do not place heavy objects on top of the product.
- **•** Do not place this product close to a source of strong magnetic fields (for example a speaker) or high voltage devices.
- **•** Make sure that you first touch an unpainted, grounded metal object to discharge any static electricity stored on your clothing or body before touching any electronic components.
- **•** Avoid heat and direct sunlight. **•** Do not cover the holes in the product. This might cause overheating of the build in drive.

**Installing the enclosure** [Image B - C - D]

- 1. Slide the drive tray  $A(2)$  out of the casing cover  $A(1)$ . 2. Connect the SATA connector of your hard drive or solid state drive  $A$  $\circled{3}$  to the corresponding
- connector on the drive tray. 3. If necessary stick the rectangular foam  $A(6)$  on top of your drive to improve its stability.
- 4. Slide the drive tray  $A(2)$ , with the drive  $A(6)$ attached into the casing  $A(1)$ 5. Mount the (2x) screws  $A(0)$  in both sides of the
- casing using the supplied screwdriver. 6. Push out the preformed disks from the square
- foam A $\mathcal{\textcirc}$  and stick them on the bottom side and close to the edges of the enclosure A $\circ$ .

#### **Using the Hard Drive Enclosure** [image E] Connecting to a computer

#### **Specifications**

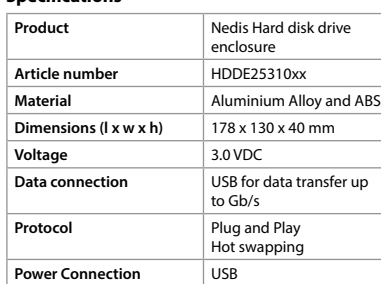

**1 4 5 3 <sup>2</sup> A**

**10 7**

**B**

**C**

Hard Drive Enclosure

<u> Barat da Barat da Ba</u>

**for 2.5" hard disk**

nedis

**HDDE25310xx**

**9**  $(8)$  (7) (6

**ned.is/hdde25310xx**

 $\boxtimes$ 

**Nedis BV** De Tweeling 28, 5215 MC 's-Hertogenbosch

 $\Box$ 

The Netherlands 07/19

**D**

**E**

19348\_1422\_Nedis\_-\_HDDE25310BK-HDDE25310RD\_-\_HTML\_-\_RP\_60x120\_(plano 480 x 360)\_V02.indd 1-6,8-10 23/07/2019 16:04:59

SSD-stasjon for enkelt å få tilgang til dataene dine. Eventuelle modifikasjoner av produktet kan ha konsekvenser for sikkerhet, garanti og funksjon. Produktet skal kun brukes som beskrevet i manualen. All annen bruk kan føre til brann, elektrisk støt og/eller personskade, og det kan gjøre garantien ugyldig.

- 1 Kabinett (2) Stasjonsbrett
- 3 Harddiskstasjon eller SSD-stasjon (medfølger ikke)
- $(4)$  USB-3.0-B-kontakt
- 5 LED-indikator
- 6 Rektangulært skum 7 Firkantet skum med forhåndsformede skiver
- <sup>(8)</sup> Skrutrekker
- 9 Kabel med USB-kontakt og mikro-USB-3,0-B-kontakt  $(10)$  Skruer (2x)
- **Sikkerhetsinstruksione**

## **ADVARSEL**

## **Liste over deler** [Bilde A]

- **•** Ikke bruk et skadet/ødelagt produkt. Bytt ut et skadet eller defekt produkt med det samme.
- **•** Ikke mist produktet, og forhindre at det slås borti andre gjenstande **•** Ikke utsett produktet for vann, regn, fuktighet eller
- høy luftfuktighet. Det kan oppstå kortslutninger. **•** Ikke etterlat noen metallgjenstander inne i
- produktet når du monterer harddisken. **•** Ikke flytt produktet mens stasjonen er i det under bruk.
- **•** Ikke sett tunge gjenstander oppå produktet. **•** Ikke sett dette produktet i nærheten av kilder med sterke magnetiske felt (for eksempel
- høyttalere) eller høyspente enheter. **•** Sørg for at du tar på en umalt, jordet metallgienstand for å lade ut eventuell statisk elektrisitet i klærne eller kroppen din før du tar
- på noen elektroniske komponenter.
- **•** Unngå varme og direkte sollys. **•** Ikke dekk til hullene i produktet.
- Dette kan føre til overoppheting i den innebygde harddisken.

#### **Montering av kabinettet** [Bilde B - C - D]

- 1. Skyv stasionsbrettet  $A^{(2)}$  ut av kabinettdekselet  $A(1)$
- 2. Koble SATA-kontakten på harddisken eller SSD-stasionen A $(3)$  til tilsvarende kontakt på stasjonsbrettet.
- 3. Om nødvendig kan du klistre det rektangulære skummet  $A^{(6)}$  på toppen av stasjonen for å forbedre stabiliteten.
- 4. Skyv stasjonsbrettet A $(2)$ , med stasjonen A $(6)$ festet til det, inn i kabinettet A $(1)$
- 5. Fest (2x)-skruene  $A^{(10)}$  på begge sidene av kabinettet ved hjelp av den medfølgende skrutrekkeren.
- 6. Skyv ut de forhåndsformede skivene fra det firkantede skummet A $(7)$  og klistre dem på undersiden og nærme kantene til kabinettet A $(1)$ .
- **Εγκατάσταση του προστατευτικού** [Εικόνα  $B - C - D$ 1. Σύρετε τη θήκη του δίσκου Α $(2)$  έξω από το
- περίβλημα A<sup>(1)</sup>. 2. Συνδέστε τον ακροδέκτη SATA του σκληρού
- δίσκου HDD ή SSD A3 στον αντίστοιχο ακροδέκτη της θήκης του δίσκου.
- 3. Αν χρειάζεται κολλήστε το ορθογώνιο αφρώδες υλικό A6 πάνω από το δίσκο σας για καλύτερη σταθερότητα.
- 4. Σύρετε τη θήκη του δίσκου Α $(2)$ , με το δίσκο  $A(6)$  τοποθετημένο μέσα στο περίβλημα  $A(1)$
- 5. Τοποθετήστε τις (2x) βίδες Α<sup>(10)</sup> και στις δύο πλευρές του περιβλήματος με το παρεχόμενο κατσαβίδι.
- 6. Σπρώξτε προς τα έξω τους έτοιμους δίσκους από το τετράγωνο αφρώδες υλικό A $\mathfrak{D}$  και κολλήστε τους στην κάτω πλευρά και κοντά στις άκρες του περιβλήματος A $\mathbb 1$ .

# **Bruk av Harddiskkabinett** [image E]

- Tilkobling til datamaskin 1. Koble den mindre kontakten (mikro-USB-3,0-B)
- på kabelen A $\circledcirc$  inn i porten A $\circledcirc$  på kabinettet. 2. Koble den andre kabelkontakten inn i en USB-
- port på datamaskinen din.
- 3. Operativsystemet oppdager og konfigurerer den nye stasjonen automatisk.
- 4. Du kan nå overføre data fra og til den installerte stasjonen. LED-indikatoren A $\circledS$  lyser når data overføres.
- 4 Merk: Hvis du ikke ser den nye stasjonen i systemet ditt, må du kanskje formatere den nye stasionen
- Frakobling av kabinettet fra datamaskinen 1. Koble stasjonen fra datamaskinen virtuelt i
- operativsysteme 2. Koble kabinettet fra datamaskinen.
- 1 Puzdro 2 Držiak disku
- 3 Pevný disk alebo disk SSD (nie je súčasťou
- dodávky) 4 USB-3.0-B konektor
- 5 LED indikátor
- 6 Obdĺžniková pena
- 7 Štvorcová pena s kruhmi
- 8 Skrutkovač 9 Kábel s USB konektorom a mikro USB-3.0-B
- konektorom
- $(10)$  Skrutky  $(2x)$

#### **Spesifikasjoner**

#### **Bezpečnostné pokyny M** VAROVANIE

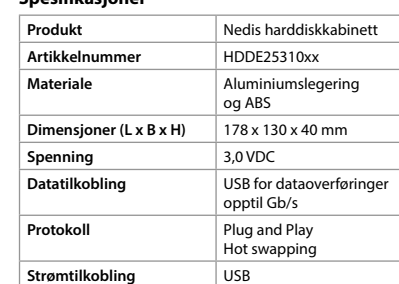

 $(1)$  Carcasă 2 Tavă pentru unitate

USB-3,0-B  $(10)$  Suruburi (2x)

**Instrucțiuni de siguranță AVERTISMENT** 

Înlocuiți imediat produsul deteriorat sau defect **•** Nu lăsați produsul să cadă și evitați ciocnirile

**Instalarea incintei** [Imagine B - C - D] 1. Glisați tava pentru unitate  $A$  $(2)$  pentru a o scoate din capacul carcasei A $(1)$ 

2. Conectați conectorul SATA al unității hard sau al unității SSD A3 la conectorul corespunzător de

#### **Λειτουργία του Προστατευτικό Σκληρού Δίσκου** [Εικόνα E]

# Σύνδεση με υπολογιστή

5. Montați (2x) șuruburi A $(10)$  în ambele părți ale carcasei, cu ajutorul șurubelniței care v-a fost

6. Apăsați pentru a scoate discurile preformate din spumă pătrată A $(7)$  și lipiți-le pe partea inferioară și închideți marginile incintei A $\mathcal{1}.$ 

4. Puteți acum transfera datele de la și la unitatea instalată. Indicatorul LED  $A(5)$  se va aprinde în

- 1. Συνδέστε τον πιο μικρό ακροδέκτη (Micro USB-3,0-B) του καλωδίου A⑨ μέσα στη θύρα A④ στο περίβλημα.
- 2. Συνδέστε τον άλλο ακροδέκτη του καλωδίου μέσα στη θύρα USB του υπολογιστή σας.
- 3. Το λειτουργικό σύστημα ανιχνεύει και ρυθμίζει αυτόματα το νέο δίσκο
- 4. Τώρα μπορείτε να μεταφέρετε τα δεδομένα από και προς το δίσκο που έχετε εγκαταστήσει. Η ένδειξη Led A $(5)$  φωτίζεται κατά τη μεταφορά δεδομένων.
- 4 Σημείωση: Αν δεν βλέπετε κάποιον
- επιπρόσθετο δίσκο στο σύστημα σας, μπορεί
- να απαιτείται μορφοποίηση του νέου δίσκου. Αποσύνδεση του προστατευτικού από τον υπολογιστή σας
- 1. Αποσυνδέστε ηλεκτρονικά το δίσκο από το λειτουργικό σας σύστημα.
- 2. Αποσυνδέστε το προστατευτικό από τον υπολογιστή σας.

**Dimensiuni (L x l x h)** 178 x 130 x 40 mm **Tensiune** 3,0 VDC **Conexiune de date** USB pentru transferul

#### **Χαρακτηριστικά**

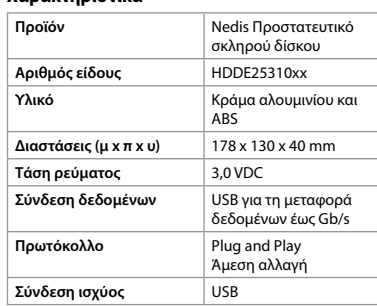

**Instalace rámečku** [obrázek B – C – D] 1. Vysuňte nosič disku A $(2)$  ven z pláště rámečku

# 1 **Rýchly návod**

2. Připojte konektor SATA vašeho pevného disku nebo disku SSD A3) na odpovídající konektor

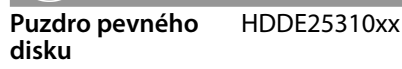

Viac informácií nájdete v rozšírenom návode online:**ned.is/hdde25310xx**

#### **Určené použitie**

3. Je-li třeba, přilepte obdélníkovou pěnu A $@$ na horní stranu disku, zlepšíte tak stabilitu uložení

4. Zasuňte nosič disku A $(2)$ s připojeným diskem

5. Našroubujte šrouby (2×) A<sub>(10</sub>) do obou stran pláště pomocí přiloženého šroubováku. 6. Odstraňte předtvarované disky z pěnového čtverce A $\mathcal O$  a nalepte je na spodní stranu do

- Tento výrobok je určený na vloženie a ochranu vášho interného pevného disku alebo SSD disku, aby ste ho mohli používať ako externý pevný disk alebo SSD disk a aby ste mohli ľahko pristupovať k svojim údajom.
- Každá zmena výrobku môže mať následky na bezpečnosť, záruku a správne fungovanie. Výrobok používajte len podľa opisu v tomto návode.
- Akékoľvek iné použitie môže spôsobiť požiar,
- elektrický šok alebo zranenie osobám a môže zapríčiniť neplatnosť záruky.

4. Nyní lze přesouvat data z instalovaného disku nebo na něj. LED ukazatel A(5) se během

**Produkt** Rámeček na pevný disk Nedis

## **Zoznam dielov** [obrázok A]

**Rozměry (D × Š × V)** 178 × 130 × 40 mm **Napětí** 3,0 VDC **Datový konektor** USB pro přenos dat

**Protokol** Plug-And-Play

- **•** Poškodený výrobok nepoužívajte. Poškodený alebo chybný výrobok okamžite vymeňte.
- **•** Dávajte pozor, aby vám výrobok nepadol a zabráňte nárazom.

**Lista pieselor** [Imagine A]

3 Unitate hard-disk sau unitate SSD (nu fac parte

<u> Bilin Bilin Bilin Bilin Bilin Bilin Bilin Bilin Bilin Bilin Bilin Bilin Bilin Bilin Bilin Bilin Bilin Bilin Bilin Bilin Bilin Bilin Bilin Bilin Bilin Bilin Bilin Bilin Bilin Bilin Bilin Bilin Bilin Bilin Bilin Bilin Bili</u>

 $(7)$  Spumă pătrată cu discuri preformate

din furnitură) Conector USB-3,0-B LED indicator Spumă dreptunghiulară

 $\circ$ 8 Surubelniță

9 Cablu cu conector USB și conector Micro

**•** Nu folosiţi un produs avariat.

elastice.

**•** Nu expuneți produsul la apă, ploaie, umezeală sau umiditate puternică. Pot avea loc

scurtcircuite.

**•** Nu lăsați obiecte metalice în interiorul produsului la instalarea unității hard. **•** Nu deplasați produsul cu unitatea în interior în

timpul funcționării.

**•** Nu amplasați obiecte grele pe partea superioară a produsului.

**•** Nu așezați acest produs aproape de o sursă de câmpuri magnetice puternice (de exemplu, un difuzor) sau dispozitive de înaltă tensiune. **•** Înainte de a atinge componentele electronice, asigurați-vă că atingeți mai întâi un obiect metalic nevopsit, împământat pentru descărcarea electricității statice stocate în

**Produkt** Nedis puzdro pevného disku **Číslo výrobku** HDDE25310xx

**Dátové spojenie** USB na prenos údajov až Gb/s **Protokol** Plug and play

îmbrăcăminte sau corp.

**•** Evitați căldura și lumina directă a soarelui. **•** Nu acoperiți orificiile din produs. Astfel s-ar putea produce supraîncălzirea

unității.

 $(1)$  Plášť 2 Nosič disku pe tava pentru unitate.

**Bezpečnostní pokyny**  $\blacksquare$  VAROVÁNÍ

3. Dacă este necesar, lipiți spuma dreptunghiulară A6 pe partea superioară a unității pentru a-i

 $\bigoplus$ 

4. Glisati tava pentru unitate  $A(2)$ , cu unitatea  $A(6)$ 

îmbunătăți stabilitatea.

atașată în carcasă  $A(1)$ .

pusă la dispoziție.

**Cu ajutorul Incintă pentru hard drive** [Imagine

E]

Conectarea la un computer

1. Conectați conectorul mai mic (Micro USB-3,0-B) al cablului A $\circledcirc$  în portul A $\circledast$  de pe incintă. 2. Conectați celălalt conector al cablului la un port

3. Sistemul de operare detectează și setează

USB al computerului.

automat noua unitate.

- 1 Περίβλημα
- 2 Θήκη δίσκου 3 Δίσκος HDD ή SSD (δεν περιλαμβάνεται στη
- συσκευασία)
- 4 Ακροδέκτης USB-3,0-B 5 Ένδειξη LED
- 6 Ορθογώνιο αφρώδες υλικό
- 7 Τετράγωνο αφρώδες υλικό με
- προσχηματισμένους δίσκους 8 Κατσαβίδι 9 Καλώδιο με ακροδέκτη USB και ακροδέκτη
- Micro USB-3,0-B
- $(10)$  Βίδες (2x)

timpul transferului de date.

4 Notă: Dacă nu vedeți o unitate suplimentară în sistem, ar putea fi necesară formatarea noii

unități.

Deconectarea incintei de la computer 1. Deconectați virtual unitatea din sistemul de

2. Deconectați incinta de la computer

operare.

**Specificaţii**

**Produs** Incintă Nedis pentru hard-disk

**Numărul articolului** HDDE25310xx

**Material** Aliaj de aluminiu și ABS

datelor până la Gb/s **Plug and Play** Schimbare la cald

**Conexiune electrică** USB

**•** Zabraňte pádu výrobku a chraňte jej před

nárazy.

**•** Nevystavujte výrobek působení vody, deště, vlhkosti či vysoce vlhkého vzduchu. Mohlo by

dojít ke zkratu.

**•** Při instalaci pevného disku nenechávejte uvnitř

výrobku žádné kovové předměty. **•** Výrobek nepřesouvejte, pokud pevný disk

uvnitř zrovna pracuje.

**•** Na výrobek nepokládejte těžké předměty. **•** Nepokládejte výrobek do blízkosti silných zdrojů magnetického pole (např. reproduktory)

nebo vysokonapěťových zařízení. **•** Než se dotknete jakékoli elektronické součástky, vždy se napřed dotkněte nelakovaného, uzemněného kovového předmětu, abyste se zbavili statického náboje uloženého ve vašem oděvu či těle. **•** Nevystavujte teplu a přímému slunci. **•** Nezakrývejte otvory na výrobku.

Mohlo by dojít k přehřátí vloženého pevného

disku.

 $A(1)$ 

nosiče disku.

disku v rámečku.

**Instalacja obudowy** [Rysunek B – C – D] 1. Wysuń kieszeń dysku A2 z pokrywy obudowy

2. Podłącz złącze SATA dysku twardego lub dysku SSD A $(3)$  do odpowiedniego złącza w kieszeni

3. Jeśli to konieczne, przyklej prostokątną piankę A(6) do dysku, aby poprawić jego stabilność 4. Wsuń kieszeń dysku A $(2)$  z dyskiem A $(6)$ przymocowanym do obudowy  $A(1)$ . 5. Wkręć (2x) śrubki A<sup>(10</sup>) po obu stronach obudowy za pomocą dołączonego śrubokrętu. 6. Wypchnij preformowane dyski z kwadratowej pianki A $\mathcal{\textcirc}$  i przyklej je na dolnej stronie i blisko blízkosti okrajů rámečku A1.

**Používání Rámeček na pevný disk** [obrázek E]

1. Malý konektor (Micro USB-3.0-B) kabelu A $\circled$ zapojte do portu  $A(4)$  rámečku.

Připojení k počítači

1. Podłącz mniejsze złącze (Micro USB-3,0-B) kabla  $A(9)$  do gniazda  $A(4)$  w obudowie.

1<br>19348\_1422\_Nedis\_-\_\_HDDE25310BK-HDDE25310BK-HDDE25310BK-HDDE25310BK-HDDE25310BK-HDDE25310BK-HDDE25310BK-HDDE25310BK-HDDE25310BK-HDDE25310BK-HDDE25310BK-HDDE25310BK-HDDE25310BK-HDDE25310BK-HDDE25310BK-HDDE25310BK-HDDE2531

2. Druhý konektor kabelu zapojte do volného USB

portu svého počítače.

3. Operační systém automaticky najde a nastaví

nový disk.

přenosu dat rozsvítí.

4 Poznámka: Pokud se vám v systému nezobrazí nový disk, možná bude nutné nový disk

zformátovat.

Odpojení rámečku od počítače

 $\textcircled{\small{1}}$  Ház 2 Meghajtótálca **Termék** Nedis merevlemez-

**Adatcsatlakozás VSB** akár GB/s sebesség

1. Rámeček odpojte virtuálně v operačním

systému.

2. Odpojte rámeček od počítače.

**Technické údaje**

 $A(6)$  do pláště rámečku  $A(1)$ 

csatlakozóval  $(10)$  Csavarok  $(2x)$ 

**Biztonsági utasítások EN FIGYELMEZTETÉS** 

**Číslo položky** HDDE25310xx

**Materiál** Hliníková slitina a ABS

plast

rychlostí až Gb/s

: swapping

**Napájení** USB

y **Ghid rapid de inițiere**

Pentru informații suplimentare,

**Incintă pentru hard drive**

HDDE25310xx

consultați manualul extins, disponibil online: **ned.is/hdde25310xx**

**Utilizare preconizată**

**A ház felhelyezése** [B – C – D kép] 1. Csúsztassa ki a meghajtótálcát A $(2)$  a ház

fedeléből  $A(1)$ 

2. Csatlakoztassa a merevlemez-meghajtó vagy szilárdtest-meghajtó A3 SATA csatlakozóját a meghajtótálca megfelelő csatlakozójához. 3. Szükség esetén ragassza a téglalap alakú szivacsot  $A(6)$  a meghajtó tetejére a stabilitás

4. Csúsztassa a meghajtótálcát A $@$  a felerősített

Acest produs este destinat includerii și protejării unității hard-disk interne sau a unității SSD interne și astfel, utilizării acestuia ca hard-disk extern sau unitate SSD externă pentru accesarea facilă a

datelor.

Orice modificare a produsului poate avea consecințe pentru siguranța, garanția și funcționarea corectă a produsului.

Folosiți produsul exclusiv conform descrierii din

acest manual.

Orice altă utilizare poate produce incendii, șocuri electrice și/sau rănirea persoanelor și poate anula

1. Dugia be a kábel A $\circledcirc$  kisebb csatlakozóját (micro USB-3,0-B) a ház csatlakozóaljzatába A $\overline{4}$ . 2. Dugja a kábel másik csatlakozóját a számítógép

garanția.

**•** Výrobok nevystavujte vode, dažďu alebo vysokej vlhkosti. Mohlo by dôjsť ku skratu. **•** Pri inštalácii pevného disku nikdy nenechávajte

- vnútri žiadne kovové predmety. **•** Keď je disk vo výrobku v prevádzke, nehýbte
- výrobkom. **•** Na výrobok neukladajte ťažké predmety.
- **•** Nedávajte tejto produkt do blízkosti zdrojov silného magnetického poľa (napríklad reproduktora) alebo vysokonapäťových zariadení.
- **•** Skôr, než sa dotknete akéhokoľvek elektronického komponentu, vždy sa najprv dotknite nenatretého uzemneného kovového
- predmetu, aby ste vybili statickú elektrinu uloženú vo vašom oblečení alebo tele. **•** Vyhnite sa teplu a priamemu slnečnému svetlu.
- **•** Nezakrývajte otvory na výrobku. Mohlo by to spôsobiť prehriatie zabudovaného disku.

- 3 Harddisk eller solid state disk (medfølger ikke)
- $\overline{4}$  USB-3,0-B konnekto
- 5 LED-indikator
- 6 Rektangulært skum
- $(7)$  Firkantet skum med forudformede diske 8 Skruetrækker
- 9 Kabel med USB-konnektor og Micro USB-3,0-B konnektor
- $(10)$  Skruer (2x)

# **Sikkerhedsinstruktione**

#### **Inštalovanie puzdra** [obrázok B - C - D]

- 1. Držiak disku A $(2)$  vysuňte z krytu puzdra A $(1)$ .
- 2. SATA konektor vášho pevného disku alebo SSD disku A3 pripojte k príslušnému konektoru na držiaku disku.
- 3. V prípade potreby na vrch svojho disku prilepte obdĺžnikovú penu A<sup>6</sup>, aby ste zlepšili jeho stabilitu.
- 4. Držiak disku A $(2)$  s pripevneným diskom A $(6)$ zasuňte do puzdra  $A(1)$ .
- 5. Na obe strany puzdra pomocou dodaného
- skrutkovača namontujte (2x) skrutky A<sup>(10</sup>). 6. Zo štvorcovej peny A $(7)$  vytlačte vytvarované krúžky a nalepte ich na spodnú časť do rohov puzdra  $A(1)$ .

- **ADVARSEL •** Anvend ikke et beskadiget produkt. Udskift straks et skadet eller defekt produkt.
- **•** Tab ikke produktet og undgå at støde det. **•** Udsæt ikke produktet for vand, regn, fugt eller
- høj luftfugtighed. Der kan opstå kortslutninger. **•** Efterlad ikke metalgenstande inden i produktet, når harddisken installeres.
- **•** Flyt ikke produktet med disken indeni under drift.
- **•** Anbring ikke tunge genstande oven på produktet. **•** Anbring ikke dette produkt tæt på en kilde af

**Installation af kabinettet** [Billedet B - C - D] 1. Skub diskbakken A $(2)$  ud af etuidækslet A $(1)$ . 2. Slut SATA-konnektoren af din harddisk eller solid state disk  $A(3)$  til den tilsvarende

3. Klæb om nødvendigt det rektangulære skum A $\sqrt{6}$ oven på din disk for at forbedre dens stabilitet. 4. Skub diskbakken A $(2)$ , med disken A $(6)$  fastgjort

5. Monter (2x) skruerne A<sup>(10</sup>) i begge sider af etuiet ved hjælp af den medfølgende skruetrækker. 6. Tryk de forudformede diske ud fra det firkantede skum A $(7)$ , og klæb dem på undersiden, og luk kanterne på kabinettet A $\circled{1}$ .

# **Používanie Puzdro pevného disku** [obrázok E]

- Pripojenie k počítaču 1. Menší konektor (mikro USB-3.0-B) kábla A<sup></sup>
- zasuňte do zásuvky  $A(4)$  na puzdre. 2. Druhý konektor kábla zasuňte do USB zásuvky
- na vašom počítači. 3. Operačný systém automaticky rozpozná a
- nastaví nový disk.
- 4. Teraz môžete prenášať dáta zo svojho nainštalovaného disku a naň. LED indikátor  $A(5)$ sa počas prenosu údajov rozsvieti.
- 4 Poznámka: Ak vo svojom systéme nevidíte ďalší disk, možno nový disk budete musieť naformátovať.

Odpojenie puzdra od vášho počítača 1. V operačnom systéme virtuálne odpojte disk.

2. Odpojte puzdro od vášho počítača.

- 2 Kiintolevykehikko
- 3 Kiintolevyasema tai SSD-levy (ei sisälly toimitukseen)
- $(4)$  USB-3.0-B-liitin
- 5 LED-merkkivalo
- $\widehat{6}$ ) Suorakaiteen muotoinen vaahtomuovikappale
- $(7)$  Neliön muotoinen vaahtomuovikappale, jossa esimuotoillut rinkulat
- 8 Ruuvimeisseli
- 9 Kaapeli, jossa USB-liitin ja Micro USB-3,0-B-liitin  $(10)$  Ruuvit (2 kpl)

**Technické údaje**

**Materiál** Hliníková zliatina a ABS

**Rozmery (D x Š x V)** 178 x 130 x 40 mm **Napätie** 3.0 VDC

**Pripojenie k napájaniu** USB

l **Rychlý návod**

**Rámeček na pevný**  HDDE25310xx

**disk**

靊

Více informací najdete v rozšířené příručce online: **ned.is/hdde25310xx**

**Zamýšlené použití**

Tento výrobek je určen jako obal k ochraně klasického pevného disku či disku SSD a současně umožňuje použití těchto disků externě a zajišťuje

tak rychlý přístup k vašim datům. Jakékoli úpravy výrobku mohou ovlivnit jeho bezpečnost, záruku a správné fungování. Výrobek používejte pouze tak, jak je popsáno v

této příručce.

Jakékoli jiné použití může mít za následek vznik požáru, zasažení elektrickým proudem a/nebo riziko poranění osob a může rušit záruku.

**Seznam částí** [obrázek A]

ktor USB-3,0-B

Hot swappi

#### **Kiintolevykotelon käyttäminen** [Kuva E] Liittäminen tietokoneesee

3 Pevný disk nebo disk SSD (není součástí dodávky)

5 LED ukazatel 6 Obdélníková pěna

7 Čtvercová pěna s předtvarovanými disky

8 Šroubovák

 $(10)$  Šrouby  $(2\times)$ 

9 Kabel s konektorem USB a konektorem Micro USB-3,0-B

- 1. Liitä kaapelin  $A^{(9)}$  pienempi liitin (Micro USB-3,0-B) kotelossa olevaan porttiin  $A(4)$ .
- 2. Liitä kaapelin toinen liitin tietokoneen USB-porttiin. 3. Käyttöjärjestelmä tunnistaa ja asentaa uuden aseman automaattisesti. 4. Voit nyt aloittaa tiedonsiirron asennetulta
- asemallasi. LED-merkkivalo A5 palaa tiedonsiirron ajan.
- 4 Huomautus: Jos järjestelmäsi ei löydä uutta asemaa, se on ehkä alustettava.
- Kotelon irrottaminen tietokoneesta
- 1. Kytke asema irti käyttöjärjestelmästä virtuaalisesti.
- 2. Irrota johdot tietokoneesta.

**•** Nepoužívejte poškozený výrobek. Poškozený nebo vadný výrobek okamžitě

vyměňte.

2. Podłącz drugie złącze kabla do złącza USB komputera.

- 3. System operacyjny automatycznie wykryje i skonfiguruje nowy dysk.
- 4. Możesz teraz przesyłać dane z i do zainstalowanego dysku. Wskaźnik LED A5 zaświeci się podczas przesyłania danych. 4 Uwaga: Jeśli nie widzisz dodatkowego dysku w
- systemie, może być konieczne sformatowanie nowego dysku. Odłączanie obudowy od komputera
- 1. Wirtualnie odłącz dysk w systemie
- operacyjnym. 2. Odłącz obudowę od komputera.

#### **Specyfikacja**

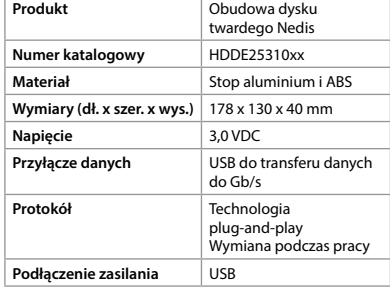

#### x **Οδηγός γρήγορης εκκίνησης Προστατευτικό Σκληρού Δίσκου** HDDE25310xx

Για περισσότερες πληροφορίες δείτε το εκτενές online εγχειρίδιο: **ned.is/hdde25310xx**

#### **Προοριζόμενη χρήση**

- Το προϊόν αυτό προορίζεται για την αποθήκευση και την προστασία του εσωτερικού σας σκληρού δίσκου HDD ή SSD και με αυτό τον τρόπο μπορείτε να τον χρησιμοποιήσετε σαν εξωτερικό σκληρό δίσκο HDD ή SSD για να έχετε εύκολη πρόσβαση στα δεδομένα σας.
- Οποιαδήποτε τροποποίηση του προϊόντος μπορεί να έχει επιπτώσεις στην ασφάλεια, την εγγύηση και τη σωστή λειτουργία.
- Χρησιμοποιείτε το προϊόν μόνο σύμφωνα με αυτό το εγχειρίδιο.
- Οποιαδήποτε άλλη χρήση μπορεί να προκαλέσει φωτιά, ηλεκτροπληξία, και/ή τραυματισμό σε άτομα και ως συνέπεια την ακύρωση της εγγύησης.

## **Λίστα εξαρτημάτων** [Εικόνα A]

# **Οδηγίες ασφάλειας**

- ΠΡΟΕΙΔΟΠΟΙΗΣΗ **•** Μην χρησιμοποιείτε ένα προϊόν με βλάβη. Αντικαταστήστε αμέσως ένα χαλασμένο ή
- ελαττωματικό προϊόν. **•** Μην ρίχνετε κάτω το προϊόν και αποφύγετε τα
- τραντάγματα. **•** Μην εκθέτετε το προϊόν σε νερό, βροχή,
- υγρασία ή υψηλή υγρασία. Πιθανότητα πρόκλησης βραχυκυκλωμάτων. **•** Μην αφήνετε μεταλλικά αντικείμενα μέσα στο
- προϊόν κατά την εγκατάσταση του σκληρού δίσκου. **•** Μην μετακινείτε το προϊόν με τον δίσκο στο εσωτερικό του κατά τη διάρκεια της
- λειτουργίας. **•** Μην τοποθετείτε βαριά αντικείμενα πάνω στο
- προϊόν. **•** Μην τοποθετείτε το προϊόν κοντά σε μία πηγή με δυνατά μαγνητικά πεδία (για παράδειγμα
- ένα ηχείο) ή σε συσκευές με υψηλή τάση. **•** Αγγίξτε πρώτα ένα χωρίς χρώμα και με γείωση μεταλλικό αντικείμενο για την αποφόρτιση του στατικού ηλεκτρισμού που έχει συγκεντρωθεί στα ρούχα και το σώμα σας προτού αγγίξετε
- ηλεκτρονικά εξαρτήματα. **•** Αποφύγετε τη ζέστη και την απευθείας έκθεση στον ήλιο.
- **•** Μην καλύπτετε τις τρύπες στο προϊόν. Αυτό μπορεί να προκαλέσει υπερθέρμανση
- μέσα στο περίβλημα του δίσκου.

**Műszaki adatok**

meghajtó ház

**Cikkszám** HDDE25310xx **Anyag** Alumíniumötvözet és ABS **Méretek (h x sz x m)** 178 x 130 x 40 mm **Feszültség** 3,0 VDC

adatátvitelhez

**Protokoll** Azonnal használható

Működés közbeni csere

**Tápcsatlakozás** USB

n **Przewodnik Szybki start**

**Obudowa dysku twardego**

HDDE25310xx

Więcej informacji znajdziesz w rozszerzonej instrukcji obsługi online:

**ned.is/hdde25310xx**

**Przeznaczenie**

里

Ten produkt jest przeznaczony do stosowania jako obudowa wewnętrznego dysku twardego lub dysku SSD, dzięki której można używać dysku jako zewnętrznego dysku twardego lub dysku SSD w celu zapewnienia łatwego dostępu do danych. Wszelkie modyfikacje produktu mogą mieć wpływ na bezpieczeństwo, gwarancję i działanie. Urządzenie należy eksploatować wyłącznie w sposób opisany w niniejszej instrukcji. Każde inne użycie może spowodować pożar, porażenie prądem elektrycznym i/lub obrażenia u osób oraz może spowodować unieważnienie

gwarancji.

**Lista części** [ryc. A] 1 Obudowa 2 Kieszeń dysku

3 Dysk twardy lub dysk SSD (brak w zestawie)

4 Złącze USB-3,0-B 5 LEDowy wskaźnik 6 Prostokątna pianka

\7 Kwadratowa pianka z preformowanymi

dyskami 8 Śrubokręt

 $(10)$  Śrubki (2x)

**M** OSTRZEŻENIE

9 Kabel ze złączem USB i micro USB-3,0-B

**Instrukcje bezpieczeństwa**

**•** Nie używaj uszkodzonego produktu.

Natychmiast wymień uszkodzony lub wadliwy

produkt.

nastapić zwarcie.

**•** Nie upuszczaj produktu i unikaj uderzania go. **•** Nie wystawiaj produktu na działanie wody, deszczu, wilgoci lub wysokiej wilgotności. Może

**•** Podczas instalacji dysku twardego nie pozostawiaj w produkcie żadnych metalowych

przedmiotów.

**•** Nie przemieszczaj produktu z dyskiem wewnątrz podczas pracy. **•** Nie umieszczaj na produkcie ciężkich

przedmiotów.

**•** Nie umieszczaj tego produktu w pobliżu źródła silnego pola magnetycznego (na przykład głośnika) lub urządzeń pod wysokim

napięciem.

 $A(1)$ 

**•** Przed dotknięciem jakichkolwiek podzespołów elektronicznych najpierw dotknij niemalowanego, uziemionego metalowego przedmiotu, aby rozładować elektryczność

statyczną z ubrania lub ciała. **•** Unikać ciepła oraz bezpośredniego promieniowania słonecznego. **•** Nie zakrywać otworów w produkcie. Może to spowodować przegrzanie dysku.

dysku.

**Użytkowanie Obudowa dysku twardego** 

[Rysunek E]

krawedzi obudowy  $A(1)$ .

Podłączanie do komputera

k **Gyors beüzemelési útmutató**

**Merevlemezmeghajtó ház**

靊

HDDE25310xx

További információért lásd a bővített online kézikönyvet: **ned.is/hdde25310xx**

**Tervezett felhasználás**

A termék rendeltetésszerűen belső merevlemezmeghajtó vagy szilárdtest-meghajtó (SSD) burkolataként és védelmére használható, amelyet ezáltal külső merevlemezként vagy szilárdtestmeghajtóként használva az adatok egyszerűen

hozzáférhetők.

A termék bármilyen módosítása befolyásolhatja a biztonságot, a jótállást és a megfelelő működést. A terméket csak az ebben a kézikönyvben leírt

módon használja.

Bármilyen egyéb használat tüzet, áramütést és/vagy személyi sérülést okozhat, és

garanciavesztéssel járhat.

**Alkatrészlista** [A kép]

3 Merevlemez-meghajtó vagy szilárdtestmeghajtó (a szállítási csomag nem

tartalmazza) USB-3,0-B csatlakozó LED-es kijelző Téglalap alakú szivacs

7 Négyzet alakú szivacs előformázott

korongokkal 8 Csavarbehajtó

9 Kábel USB-csatlakozóval és micro USB-3,0-B

**•** Sérült terméket ne használjon.

A sérült vagy meghibásodott terméket azonnal

cserélje ki.

**•** Ne ejtse le a terméket és kerülje az ütődést. **•** Óvja a terméket víztől, esőtől, nedvességtől vagy magas páratartalomtól. Rövidzárlat léphet fel. **•** Ne hagyjon fém tárgyakat a termékben a merevlemez-meghajtó behelyezésekor. **•** Ne mozgassa a terméket benne a meghajtóval

használat közben.

**•** Ne helyezzen nehéz tárgyakat a termék tetejére. **•** Ne helyezze a terméket erős mágneses tér forrása (például hangszóró) vagy magasfeszültségű berendezések közelébe. **•** Elektronikus alkatrészek érintése előtt feltétlenül érintsen meg egy festetlen, földelt fém tárgyat a ruházatában vagy testében tárolt statikus elektromosság kisütéséhez. **•** Kerülje a hőt és a közvetlen napsugárzást. **•** Ne takarja le a termék nyílásait.

Ez a beépített meghajtó túlmelegedését okozhatja.

növelése érdekében.

**A Merevlemez-meghajtó ház használata** [E kép]

Csatlakozás számítógéphez

USB portjába.

3. Az operációs rendszer automatikusan felismeri

és beállítja az új meghajtót. 4. Ekkor lehetséges az adatátvitel a telepített meghajtóról, illetve meghajtóra. A LED-es kijelző A $\circledS$  világít az adatátvitel során. 4 Megjegyzés: Ha nem lát további meghajtót a rendszerben, akkor lehet, hogy formáznia kell

az új meghajtót. A ház leválasztása a számítógépről

1. Virtuálisan válassza le a meghajtót az operációs

rendszerről.

meghaitóval A $(6)$  a házba A $(1)$ . 5. Helyezze be a (2x) csavart A<sup>(10</sup>) a ház két oldalába a kapott csavarbehajtó segítségével. 6. Nyomja ki az előformázott korongokat a négyzet alakú szivacsból A $(7)$ , és ragassza őket az alsó oldalra, majd zárja össze a ház  $A(1)$  sarkait.

2. Húzza ki a házat a számítógépből.

2 **Vejledning til hurtig start Harddisk-kabinet** HDDE25310xx

Yderligere oplysninger findes i 回 den udvidede manual online: **ned.is/hdde25310xx**

#### **Tilsigtet brug**

Dette produkt er beregnet til at indeholde og beskytte din interne harddisk eller solid state disk og kan på denne måde bruges som en ekstern harddisk eller solid state disk med nem dataadgang. Enhver modificering af produktet kan have

konsekvenser for sikkerhed, garanti og korrekt funktion. Anvend kun produktet som beskrevet i denne manual. Enhver anden brug kan forårsage brand, elektrisk stød og/eller personskade og kan ugyldiggøre garantien.

## **Liste over dele** [Billede A]

#### 1 Etui 2 Diskbakke

stærke magnetfelter (f.eks. en højttaler) eller

højspændingsenheder.

**•** Sørg for, at du først berører en umalet, jordforbundet metalgenstand for at aflade evt. statisk elektricitet lagret i dit tøj eller din krop, inden du berører elektroniske komponenter.

**•** Undgå varme og direkte sollys. **•** Dæk ikke hullerne i produktet.

Dette kan forårsage overophedning af den

indbyggede disk.

konnektor på diskbakken.

i etuiet  $A(1)$ .

**Brug af Harddisk-kabinet** [Billedet E] Tilslutning til en computer

1. Tilslut den lille konnektor (Micro USB-3,0-B) på kablet A $\circledcirc$  i porten A $\circledcirc$  på kabinettet. 2. Slut den anden konnektor på kablet ind i USB-

porten på din computer.

3. Operativsystemet detekterer og opsætter

automatisk den nye disk.

4. Du kan overføre data fra og til din installerede disk. LED-indikatoren A(5) lyser under dataoverførsel. 4 Bemærk: Hvis du ikke ser en ekstra disk i dit system, kan det være nødvendigt at formatere

den nye disk.

Frakobling af kabinettet fra din computer 1. Frakobl disken virtuelt i dit operativsystem. 2. Træk kabinettets stik ud af din computer.

**Produkt** Nedis Harddisk-kabinet

**Materiale Aluminiumlegering** 

**Specifikationer**

**Varenummer** HDDE25310xx

ot swapping USB

og ABS

**Mål (l x b x h)** 178 x 130 x 40 mm **Spænding** 3,0 VDC

**Protokol** Plug and Play

**Dataforbindelse** USB for dataoverførsel op til Gb/s

Kaikki muu käyttö voi aiheuttaa tulipalon, sähköiskun ja/tai henkilövammoja ja mitätöi takuun.

**Osaluettelo** [Kuva A]

 $\lceil$  Kotelo

# **Turvallisuusohjeet**

### **M** VAROITUS

- **•** Älä käytä vaurioitunutta tuotetta. Vaihda vahingoittunut tai viallinen tuote välittömästi.
- **•** Varo pudottamasta ja tönäisemästä tuotetta. **•** Älä altista tuotetta vedelle, sateelle, korkealle ilmankosteudelle tai muulle kosteudelle. Seurauksena voi olla oikosulku.
- **•** Älä jätä mitään metalliesineitä tuotteen sisään, kun asennat levyasemaa.
- **•** Älä siirrä tuotetta aseman ollessa sisällä ja käytössä.
- **•** Älä laita tuotteen päälle painavia esineitä.
- **•** Älä sijoita tätä tuotetta lähelle voimakkaiden magneettikenttien lähteitä (esimerkiksi kaiutinta) tai suurjännitelaitteita.
- **•** Ennen kuin kosket sähköosiin kosketa ensin maalamatonta, maadoitettua metalliesinettä vaatteisiisi tai kehoosi varastoituneen staattisen sähkön purkamiseksi. **•** Vältä kuumuutta ja suoraa auringonvaloa.
- **•** Älä tuki tuotteen aukkoja. Tämä saattaa aiheuttaa kiintolevyaseman ylikuumenemisen.

### **Kotelon asentaminen** [Kuvat B – C – D]

- 1. Liu'uta kiintolevykehikko A $@$  ulos kotelosta A $@$ . 2. Liitä kiintolevyaseman tai SSD-levyn A3 SATAliitin kiintolevykehikon oikeaan liittimeen.
- 3. Tarvittaessa voit liimata suorakaiteen muotoisen vaahtomuovikappaleen A6 aseman päälle sen vakauden parantamiseksi.
- 4. Liu'uta kiintolevykehikko  $A(2)$ , johon on kiinnitetty asema  $A(6)$ , koteloon  $A(1)$ .
- 5. Kiinnitä (2 kpl) ruuvit A<sup>(10</sup>) kotelon molemmille sivuille mukana toimitetulla ruuvimeisselillä. 6. Paina esimuotoillut rinkulat pois neliön
- muotoisesta vaahtomuovikappaleesta A $\mathfrak{D}$  ja liimaa ne kotelon A $\Omega$  pohjaan lähelle kulmia.

# **Tekniset tiedot**

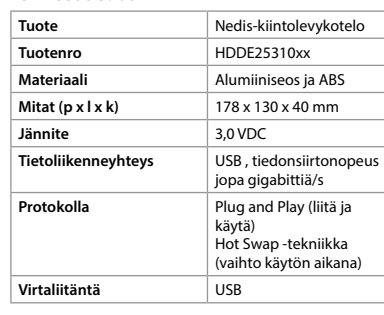

# f **Hurtigguide**

**Harddiskkabinett** HDDE25310xx

For mer informasjon, se den  $\blacksquare$ fullstendige bruksanvisningen på nett: **ned.is/hdde25310xx**

#### **Tiltenkt bruk**

Dette produktet er tiltenkt å beskytte interne harddiskstasjoner eller SSD-stasjoner, og på denne måten kunne brukes som en ekstern harddisk eller